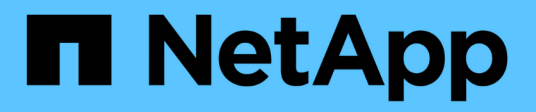

## **GCP**

Cloud Manager 3.8

NetApp March 25, 2024

This PDF was generated from https://docs.netapp.com/es-es/occm38/concept\_accounts\_gcp.html on March 25, 2024. Always check docs.netapp.com for the latest.

# **Tabla de contenidos**

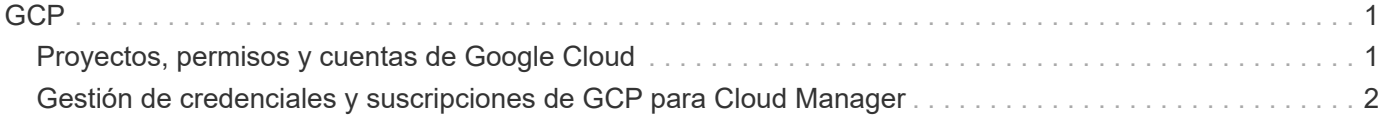

## <span id="page-2-1"></span><span id="page-2-0"></span>**Proyectos, permisos y cuentas de Google Cloud**

Una cuenta de servicio proporciona a Cloud Manager permisos para implementar y gestionar sistemas de Cloud Volumes ONTAP en el mismo proyecto que Cloud Manager o en diferentes proyectos.

## **Proyecto y permisos para Cloud Manager**

Antes de poder poner en marcha Cloud Volumes ONTAP en Google Cloud, primero debe poner en marcha un conector en un proyecto de Google Cloud. El conector no puede ejecutarse en sus instalaciones ni en un proveedor de cloud diferente.

Debe haber dos conjuntos de permisos antes de implementar un conector directamente desde Cloud Manager:

- 1. Necesita implementar un conector con una cuenta de Google que tenga permisos para iniciar la instancia de Connector VM desde Cloud Manager.
- 2. Al desplegar el conector, se le pedirá que seleccione un ["cuenta de servicio"](https://cloud.google.com/iam/docs/service-accounts) Para la instancia de máquina virtual. Cloud Manager obtiene permisos de la cuenta de servicio para crear y gestionar sistemas de Cloud Volumes ONTAP en su nombre. Los permisos se proporcionan asociando una función personalizada a la cuenta de servicio.

Hemos configurado dos archivos YAML que incluyen los permisos necesarios para el usuario y la cuenta de servicio. ["Aprenda a usar los archivos YAML para configurar permisos"](https://docs.netapp.com/es-es/occm38/task_creating_connectors_gcp.html).

La siguiente imagen muestra los requisitos de permisos descritos en los números 1 y 2 anteriores:

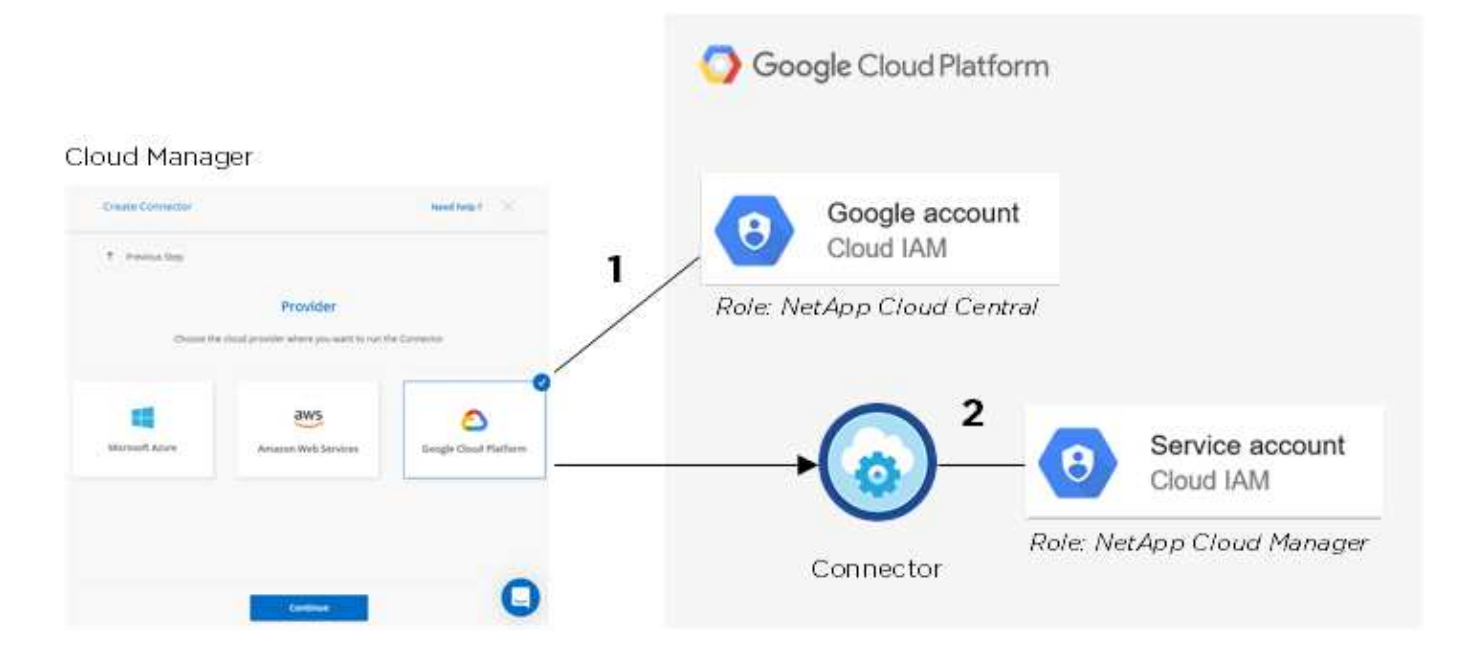

## **Proyecto para Cloud Volumes ONTAP**

Cloud Volumes ONTAP puede residir en el mismo proyecto que el conector o en un proyecto diferente. Para

implementar Cloud Volumes ONTAP en un proyecto diferente, primero debe agregar la cuenta de servicio del conector y la función a ese proyecto.

- ["Aprenda a configurar una cuenta de servicio \(consulte el paso 2\).".](https://docs.netapp.com/es-es/occm38/task_creating_connectors_gcp.html#setting-up-gcp-permissions-to-create-a-connector)
- ["Descubra cómo implementar Cloud Volumes ONTAP en GCP y seleccione un proyecto".](https://docs.netapp.com/es-es/occm38/task_deploying_gcp.html)

### **Responsables de la organización en niveles de los datos**

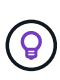

Cloud Manager requiere una cuenta de GCP para Cloud Volumes ONTAP 9.6, pero no para la versión 9.7 ni para las posteriores. Si desea utilizar la organización en niveles de datos con Cloud Volumes ONTAP 9.7, siga el paso 4 en ["Introducción a Cloud Volumes ONTAP en Google](https://docs.netapp.com/es-es/occm38/task_getting_started_gcp.html) [Cloud Platform"](https://docs.netapp.com/es-es/occm38/task_getting_started_gcp.html).

Es necesario añadir una cuenta de Google Cloud a Cloud Manager para habilitar la organización en niveles de datos en un sistema Cloud Volumes ONTAP 9.6. Organización en niveles de datos organiza automáticamente en niveles los datos fríos en un almacenamiento de objetos de bajo coste, lo que le permite recuperar espacio en el almacenamiento principal y reducir el almacenamiento secundario.

Al añadir la cuenta, necesita proporcionar a Cloud Manager una clave de acceso al almacenamiento para una cuenta de servicio con permisos de administrador de almacenamiento. Cloud Manager utiliza las claves de acceso para configurar y gestionar un bucket de Cloud Storage para la organización de datos en niveles.

Después de añadir una cuenta de Google Cloud, podrá habilitar la organización en niveles de los datos en volúmenes individuales al crearlos, modificarlos o replicarlos.

- ["Aprenda a configurar y añadir cuentas de GCP a. Cloud Manager".](#page-3-0)
- ["Aprenda a organizar en niveles los datos inactivos en almacenamiento de objetos de bajo coste".](https://docs.netapp.com/es-es/occm38/task_tiering.html)

## <span id="page-3-0"></span>**Gestión de credenciales y suscripciones de GCP para Cloud Manager**

Puede gestionar dos tipos de credenciales de Google Cloud Platform desde Cloud Manager: Las credenciales asociadas con la instancia de Connector VM y las claves de acceso al almacenamiento utilizadas con un sistema Cloud Volumes ONTAP 9.6 para ["organización en niveles de los datos".](https://docs.netapp.com/es-es/occm38/concept_data_tiering.html)

### **Asociación de una suscripción a Marketplace con credenciales de GCP**

Al implementar un conector en GCP, Cloud Manager crea un conjunto predeterminado de credenciales asociadas con la instancia de Connector VM. Estas son las credenciales que utiliza Cloud Manager para poner en marcha Cloud Volumes ONTAP.

En cualquier momento, puede cambiar la suscripción de Marketplace asociada a estas credenciales. La suscripción le permite crear un sistema de pago por uso Cloud Volumes ONTAP y usar otros servicios cloud de NetApp.

#### **Pasos**

- 1. En la esquina superior derecha de la consola de Cloud Manager, haga clic en el icono Configuración y seleccione **credenciales**.
- 2. Pase el ratón sobre un conjunto de credenciales y haga clic en el menú de acciones.

3. En el menú, haga clic en **Suscripción asociada**.

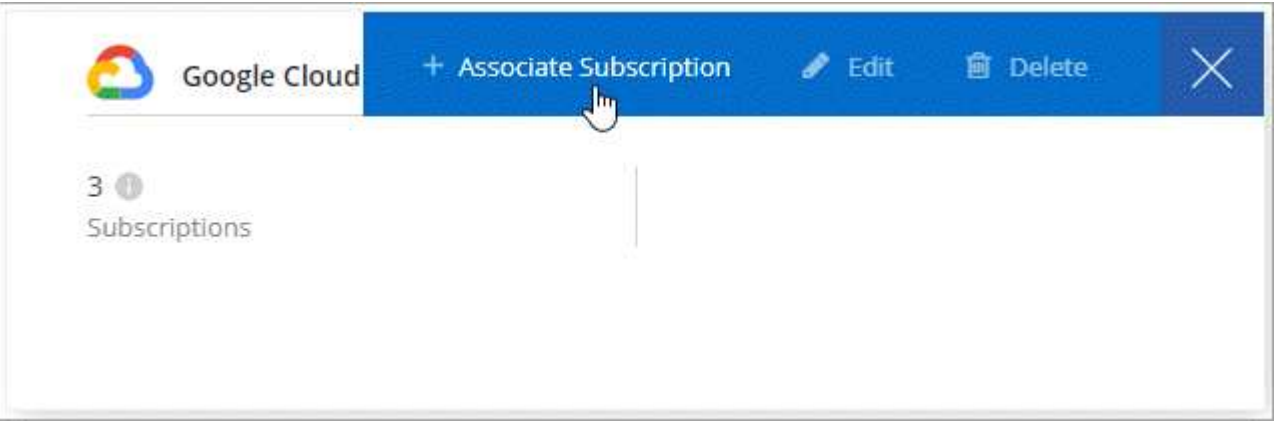

4. Seleccione un proyecto de Google Cloud y una suscripción en la lista desplegable o haga clic en **Agregar suscripción** y siga los pasos para crear una nueva suscripción.

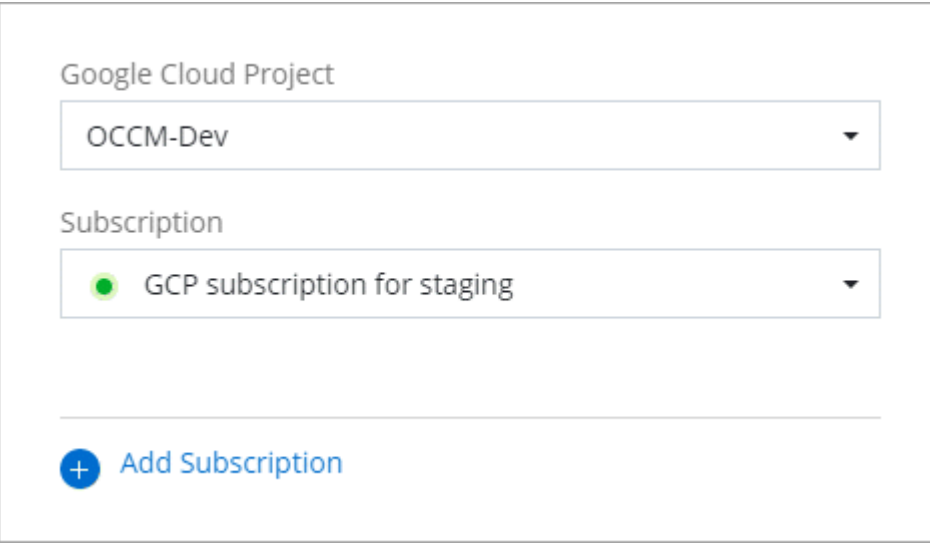

5. Haga clic en **asociar**.

### **Configuración y adición de cuentas de GCP para la organización de datos en niveles con Cloud Volumes ONTAP 9.6**

Si desea habilitar una instancia de Cloud Volumes ONTAP 9.6 sistema para ["organización en niveles de los](https://docs.netapp.com/es-es/occm38/concept_data_tiering.html) [datos",](https://docs.netapp.com/es-es/occm38/concept_data_tiering.html) debe proporcionar a Cloud Manager una clave de acceso a almacenamiento para una cuenta de servicio que tenga permisos de Administrador de almacenamiento. Cloud Manager utiliza las claves de acceso para configurar y gestionar un bucket de Cloud Storage para la organización de datos en niveles.

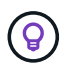

Si desea utilizar la organización en niveles de datos con Cloud Volumes ONTAP 9.7, siga el paso 4 en ["Introducción a Cloud Volumes ONTAP en Google Cloud Platform".](https://docs.netapp.com/es-es/occm38/task_getting_started_gcp.html)

#### **Configuración de una cuenta de servicio y claves de acceso para Google Almacenamiento en cloud**

Una cuenta de servicio permite que Cloud Manager autentique y acceda a los bloques de almacenamiento en cloud que se utilizan para la organización en niveles de los datos. Las claves son necesarias para que Google Cloud Storage sepa quién está haciendo la solicitud.

#### **Pasos**

1. Abra la consola GCP IAM y. ["Cree una cuenta de servicio con el rol Storage Admin"](https://cloud.google.com/iam/docs/creating-custom-roles#creating_a_custom_role).

## Service account permissions (optional)

Grant this service account access to My Project 99247 so that it has permission to complete specific actions on the resources in your project. Learn more

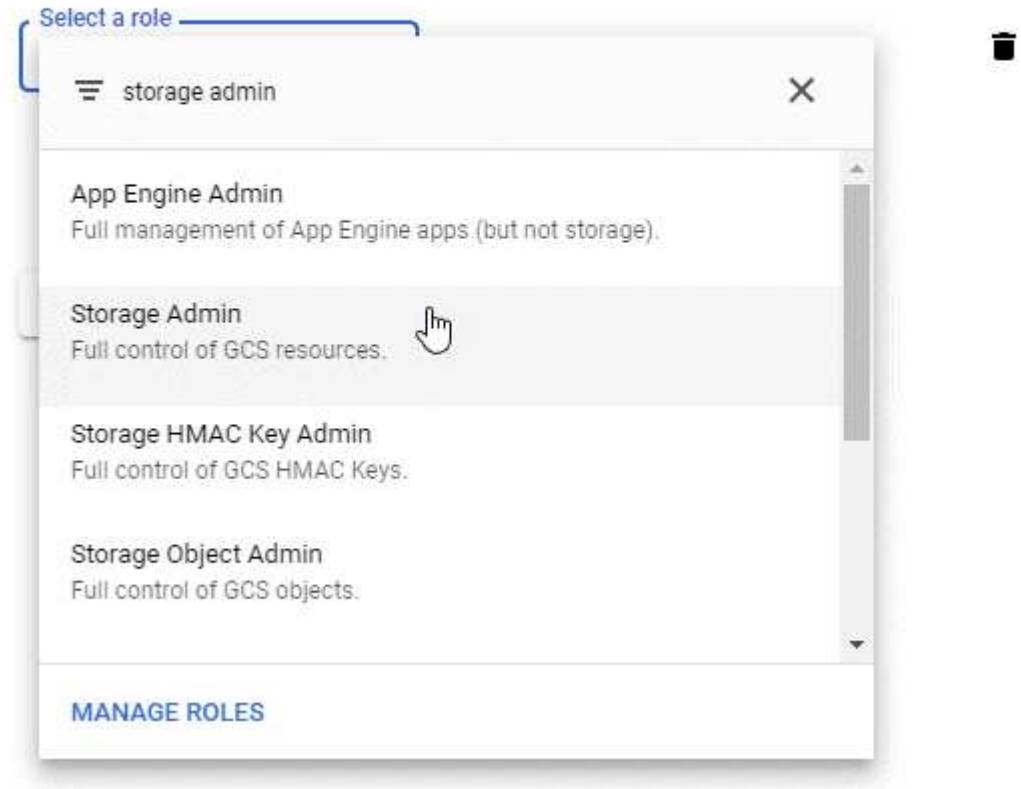

- 2. Vaya a. ["Configuración de almacenamiento para GCP"](https://console.cloud.google.com/storage/settings).
- 3. Si se le solicita, seleccione un proyecto.
- 4. Haga clic en la pestaña **interoperabilidad**.
- 5. Si aún no lo ha hecho, haga clic en **Activar acceso de interoperabilidad**.
- 6. En **claves de acceso para cuentas de servicio**, haga clic en **Crear una clave para una cuenta de servicio**.
- 7. Seleccione la cuenta de servicio que ha creado en el paso 1.

## Select a service account

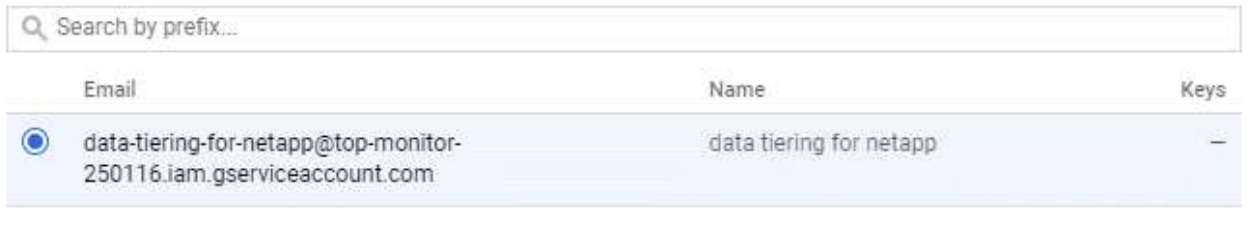

**CREATE KEY CREATE NEW ACCOUNT** CANCEL

- 8. Haga clic en **Crear clave**.
- 9. Copie la clave de acceso y el secreto.

Tendrá que introducir esta información en Cloud Manager cuando añada la cuenta de GCP para la organización en niveles de los datos.

#### **Añadir una cuenta de GCP a Cloud Manager**

Ahora que tiene una clave de acceso para una cuenta de servicio, puede agregarla a Cloud Manager.

#### **Lo que necesitará**

Debe crear un conector antes de poder cambiar la configuración de Cloud Manager. ["Vea cómo"](https://docs.netapp.com/es-es/occm38/concept_connectors.html#how-to-create-a-connector).

#### **Pasos**

1. En la esquina superior derecha de la consola de Cloud Manager, haga clic en el icono Configuración y seleccione **credenciales**.

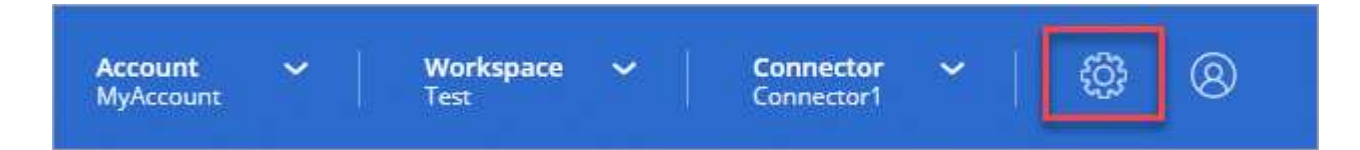

2. Haga clic en **Agregar credenciales** y seleccione **Google Cloud**.

3. Introduzca la clave de acceso y el secreto de la cuenta de servicio.

Las claves permiten a Cloud Manager configurar un bucket de almacenamiento en cloud para la organización de datos en niveles.

4. Confirme que se han cumplido los requisitos de la directiva y, a continuación, haga clic en **Crear cuenta**.

#### **El futuro**

Ahora puede habilitar la organización en niveles de los datos en volúmenes individuales en un sistema Cloud Volumes ONTAP 9.6 cuando los crea, modifica o replica. Para obtener más información, consulte ["Organización en niveles de los datos inactivos en almacenamiento de objetos de bajo coste"](https://docs.netapp.com/es-es/occm38/task_tiering.html).

Pero antes de hacerlo, asegúrese de que la subred en la que reside Cloud Volumes ONTAP esté configurada para acceso privado a Google. Para obtener instrucciones, consulte ["Documentación de Google Cloud:](https://cloud.google.com/vpc/docs/configure-private-google-access)

[Configuración de Private Google Access".](https://cloud.google.com/vpc/docs/configure-private-google-access)

#### **Información de copyright**

Copyright © 2024 NetApp, Inc. Todos los derechos reservados. Imprimido en EE. UU. No se puede reproducir este documento protegido por copyright ni parte del mismo de ninguna forma ni por ningún medio (gráfico, electrónico o mecánico, incluidas fotocopias, grabaciones o almacenamiento en un sistema de recuperación electrónico) sin la autorización previa y por escrito del propietario del copyright.

El software derivado del material de NetApp con copyright está sujeto a la siguiente licencia y exención de responsabilidad:

ESTE SOFTWARE LO PROPORCIONA NETAPP «TAL CUAL» Y SIN NINGUNA GARANTÍA EXPRESA O IMPLÍCITA, INCLUYENDO, SIN LIMITAR, LAS GARANTÍAS IMPLÍCITAS DE COMERCIALIZACIÓN O IDONEIDAD PARA UN FIN CONCRETO, CUYA RESPONSABILIDAD QUEDA EXIMIDA POR EL PRESENTE DOCUMENTO. EN NINGÚN CASO NETAPP SERÁ RESPONSABLE DE NINGÚN DAÑO DIRECTO, INDIRECTO, ESPECIAL, EJEMPLAR O RESULTANTE (INCLUYENDO, ENTRE OTROS, LA OBTENCIÓN DE BIENES O SERVICIOS SUSTITUTIVOS, PÉRDIDA DE USO, DE DATOS O DE BENEFICIOS, O INTERRUPCIÓN DE LA ACTIVIDAD EMPRESARIAL) CUALQUIERA SEA EL MODO EN EL QUE SE PRODUJERON Y LA TEORÍA DE RESPONSABILIDAD QUE SE APLIQUE, YA SEA EN CONTRATO, RESPONSABILIDAD OBJETIVA O AGRAVIO (INCLUIDA LA NEGLIGENCIA U OTRO TIPO), QUE SURJAN DE ALGÚN MODO DEL USO DE ESTE SOFTWARE, INCLUSO SI HUBIEREN SIDO ADVERTIDOS DE LA POSIBILIDAD DE TALES DAÑOS.

NetApp se reserva el derecho de modificar cualquiera de los productos aquí descritos en cualquier momento y sin aviso previo. NetApp no asume ningún tipo de responsabilidad que surja del uso de los productos aquí descritos, excepto aquello expresamente acordado por escrito por parte de NetApp. El uso o adquisición de este producto no lleva implícita ninguna licencia con derechos de patente, de marcas comerciales o cualquier otro derecho de propiedad intelectual de NetApp.

Es posible que el producto que se describe en este manual esté protegido por una o más patentes de EE. UU., patentes extranjeras o solicitudes pendientes.

LEYENDA DE DERECHOS LIMITADOS: el uso, la copia o la divulgación por parte del gobierno están sujetos a las restricciones establecidas en el subpárrafo (b)(3) de los derechos de datos técnicos y productos no comerciales de DFARS 252.227-7013 (FEB de 2014) y FAR 52.227-19 (DIC de 2007).

Los datos aquí contenidos pertenecen a un producto comercial o servicio comercial (como se define en FAR 2.101) y son propiedad de NetApp, Inc. Todos los datos técnicos y el software informático de NetApp que se proporcionan en este Acuerdo tienen una naturaleza comercial y se han desarrollado exclusivamente con fondos privados. El Gobierno de EE. UU. tiene una licencia limitada, irrevocable, no exclusiva, no transferible, no sublicenciable y de alcance mundial para utilizar los Datos en relación con el contrato del Gobierno de los Estados Unidos bajo el cual se proporcionaron los Datos. Excepto que aquí se disponga lo contrario, los Datos no se pueden utilizar, desvelar, reproducir, modificar, interpretar o mostrar sin la previa aprobación por escrito de NetApp, Inc. Los derechos de licencia del Gobierno de los Estados Unidos de América y su Departamento de Defensa se limitan a los derechos identificados en la cláusula 252.227-7015(b) de la sección DFARS (FEB de 2014).

#### **Información de la marca comercial**

NETAPP, el logotipo de NETAPP y las marcas que constan en <http://www.netapp.com/TM>son marcas comerciales de NetApp, Inc. El resto de nombres de empresa y de producto pueden ser marcas comerciales de sus respectivos propietarios.